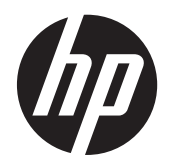

**HP Linearscanner** 

Kurzanleitung

© 2011 Hewlett-Packard Development Company, L.P.

Microsoft, Windows und Windows Vista sind Marken oder eingetragene Marken der Microsoft Corporation in den USA und/oder anderen Ländern.

Die Garantien für HP Produkte und Services werden ausschließlich in der zum Produkt bzw. Service gehörigen Garantieerklärung beschrieben. Aus dem vorliegenden Dokument sind keine weiterreichenden Garantieansprüche abzuleiten. HP haftet nicht für technische oder redaktionelle Fehler oder Auslassungen in diesem Dokument.

Diese Publikation enthält urheberrechtlich geschützte Informationen. Ohne schriftliche Genehmigung der Hewlett-Packard Company darf dieses Dokument weder kopiert noch in anderer Form vervielfältigt oder übersetzt werden.

Erste Ausgabe (Oktober 2011)

Teilenummer des Dokuments: 678520-041

#### **Einführung**

Diese Anleitung enthält Informationen zum Einrichten und Verwenden des HP Linearscanners.

**VORSICHT!** In dieser Form gekennzeichneter Text weist auf Verletzungs- oder Lebensgefahr bei Nichtbefolgen der Anweisungen hin.

A **ACHTUNG:** In dieser Form gekennzeichneter Text weist auf die Gefahr von Hardwareschäden oder Datenverlust bei Nichtbefolgen der Anweisungen hin.

**HINWEIS:** In dieser Form gekennzeichneter Text weist auf wichtige Zusatzinformationen hin.

# **Inhaltsverzeichnis**

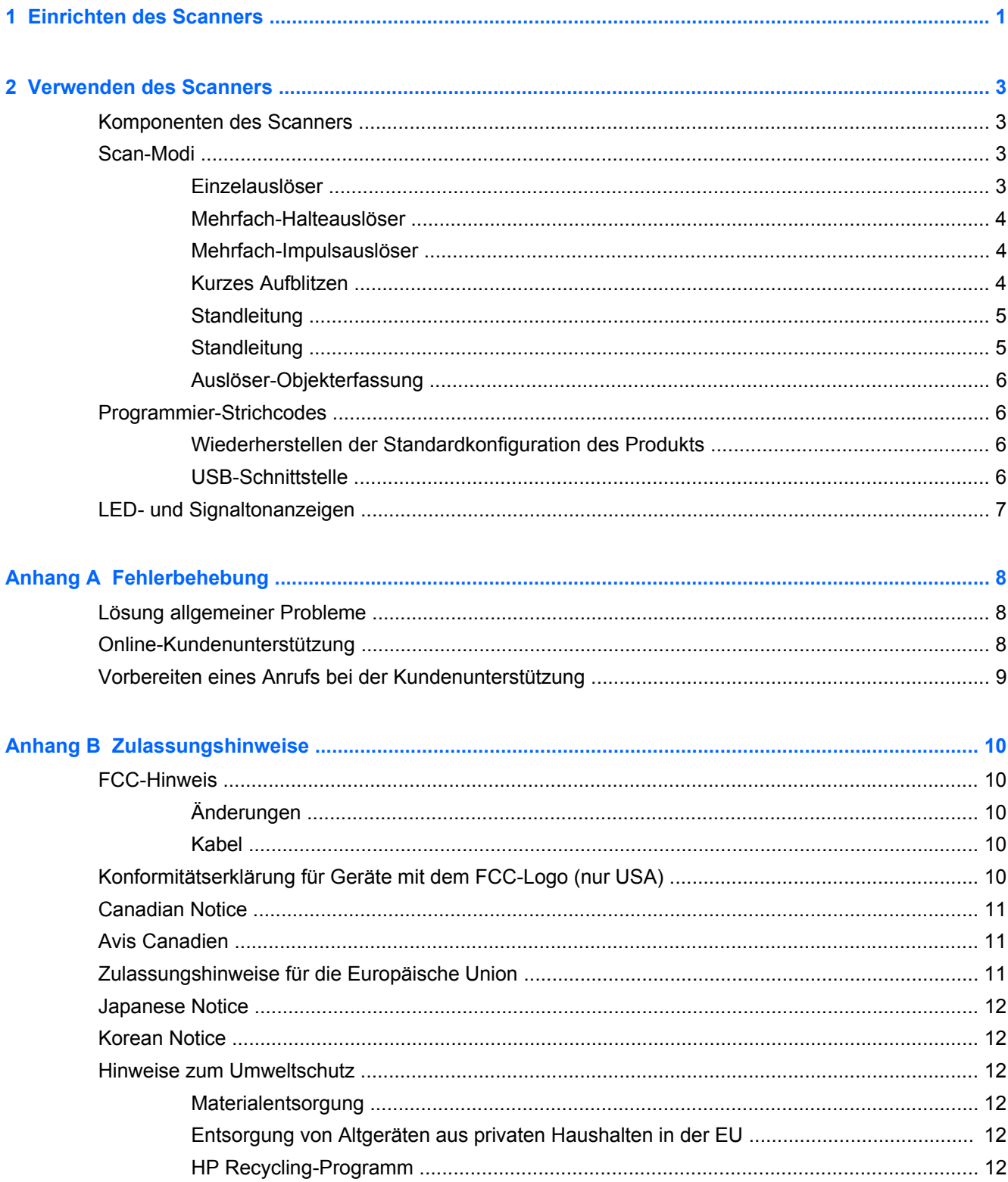

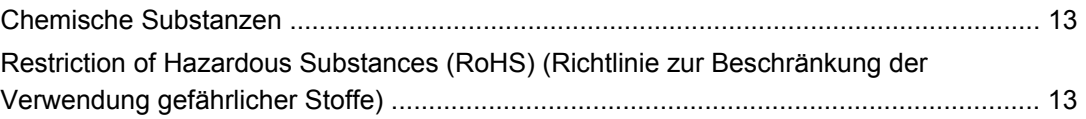

## <span id="page-6-0"></span>**1 Einrichten des Scanners**

Gehen Sie folgendermaßen vor, um den Scanner zu konfigurieren:

**1.** Schließen Sie das Schnittstellenkabel an der Unterseite des Scanners an.

**Abbildung 1-1** Anschließen/Trennen des Kabels

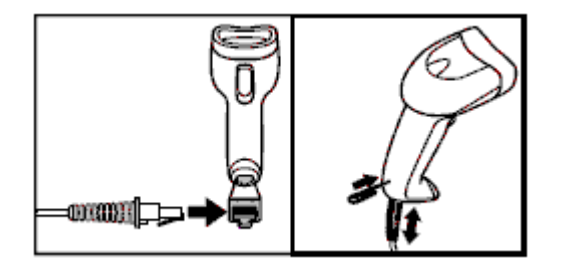

**2.** Schließen Sie das andere Ende des Schnittstellenkabels an einen USB-Anschluss am Hostgerät an.

**Abbildung 1-2** USB-Schnittstellenanschluss

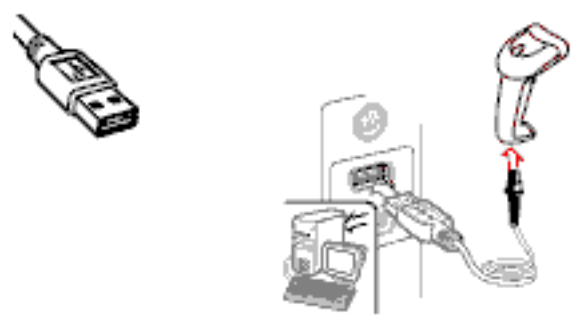

**3.** Zielen Sie mit dem Scanner auf den Strichcode und drücken Sie den Auslöser. **Abbildung 1-3** Zielen und Scannen

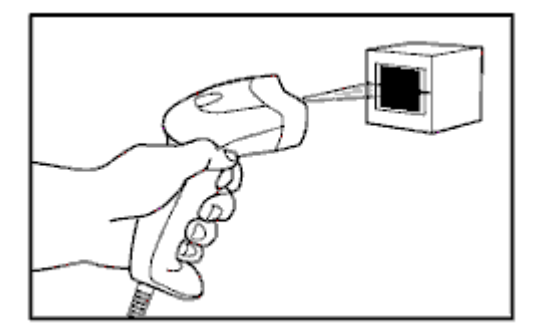

**4.** Achten Sie darauf, dass die Scanlinie alle Striche und Abstände im Strichcode kreuzt.

**Abbildung 1-4** Beim Scannen zu beachten

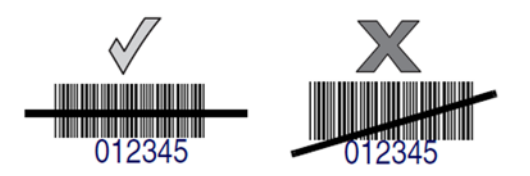

**5.** Halten Sie den Scanner nicht direkt über den Strichcode. Bei Laserlicht, das vom Strichcode direkt zurück in den Scanner reflektiert wird, handelt es sich um eine Spiegelreflexion. Diese Spiegelreflexion kann dazu führen, dass ein Strichcode nicht decodiert werden kann. Wenn Sie den Scanner jedoch in einem Winkel von 65° auf den Strichcode richten, erfolgt die Decodierung problemlos.

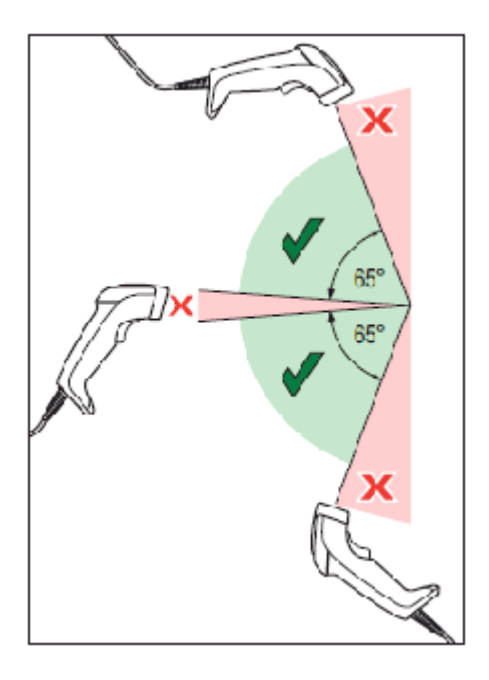

# <span id="page-8-0"></span>**2 Verwenden des Scanners**

### **Komponenten des Scanners**

**Abbildung 2-1** Scannerkomponenten

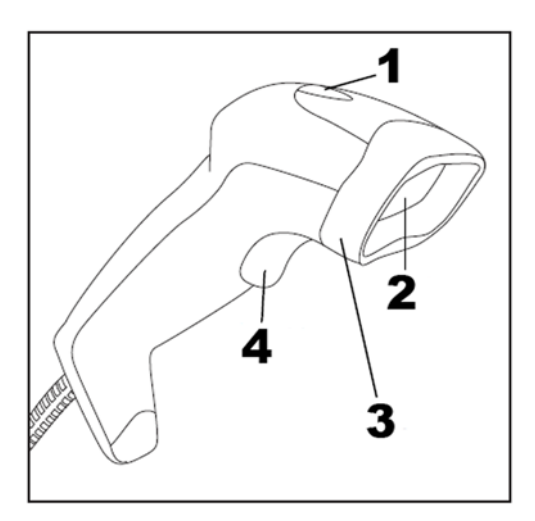

- (1) LED
- (2) Scan-Fenster
- (3) Lesekopf
- (4) Auslöser

### **Scan-Modi**

Der Scanner kann in verschiedenen Scan-Betriebsarten verwendet werden. Diese werden nachstehend beschrieben.

#### **Einzelauslöser**

Wenn der Auslöser gedrückt wird, wird der Scanvorgang aktiviert, bis eines der folgenden Ereignisse eintritt:

- die programmierte Dauer ist verstrichen
- ein Etikett wurde gelesen
- der Auslöser wird losgelassen

Diese Betriebsart ist für den typischen Handbetrieb des Scanners vorgesehen: Wenn der Auslöser gedrückt wird, beginnt der Scanvorgang und das Produkt wird gescannt, bis der Auslöser losgelassen wird, bis ein Etikett gelesen wurde oder bis die programmierte Höchstdauer verstrichen ist.

**HINWEIS:** Weitere Programmierfunktionen sind im Programmierhandbuch beschrieben. Hier: Scanner-Einschaltdauer.

<span id="page-9-0"></span>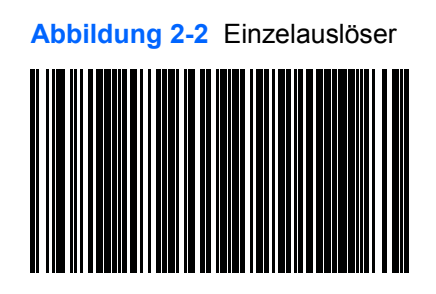

#### **Mehrfach-Halteauslöser**

Wenn der Auslöser gedrückt ist, beginnt der Scanvorgang und das Produkt wird gescannt, bis der Auslöser losgelassen wird oder bis die programmierte Dauer abgelaufen ist. Der Scanvorgang wird nicht durch das Lesen eines Etiketts deaktiviert. Die Doppellese-Zeitabschaltung verhindert in diesem Modus unerwünschtes mehrfaches Lesen.

**HINWEIS:** Weitere Programmierfunktionen sind im Programmierhandbuch beschrieben. Hier: Scanner-Einschaltdauer.

Die Doppellese-Zeitabschaltung wird ebenfalls anhand der Anleitung im Programmierhandbuch programmiert.

**Abbildung 2-3** Mehrfach-Halteauslöser

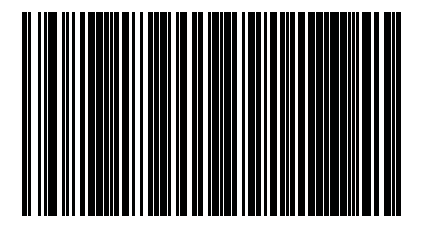

#### **Mehrfach-Impulsauslöser**

Wenn der Auslöser gedrückt und wieder losgelassen wird, wird der Scanvorgang so lange aktiviert, bis die programmierte Einschaltdauer abgelaufen ist oder bis der Auslöser erneut gedrückt wird, um in einen anderen Zustand zu wechseln. Die Doppellese-Zeitabschaltung verhindert in diesem Modus unerwünschtes mehrfaches Lesen.

**HINWEIS:** Weitere Programmierfunktionen sind im Programmierhandbuch beschrieben. Hier: Scanner-Einschaltdauer.

Die Doppellese-Zeitabschaltung wird ebenfalls anhand der Anleitung im Programmierhandbuch programmiert.

**Abbildung 2-4** Mehrfach-Impulsauslöser

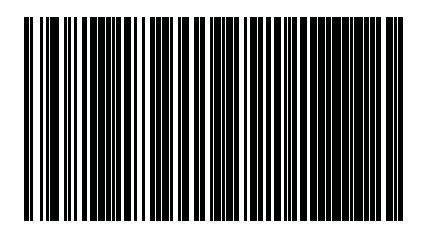

### **Kurzes Aufblitzen**

Der Leser blitzt unabhängig vom Status des Auslösers kurz auf.

<span id="page-10-0"></span>**HINWEIS:** Dies wird durch die Blitz-Einschalt- und -Abschaltdauer gesteuert. Diese Optionen können Sie mithilfe des Programmierhandbuches programmieren.

**Abbildung 2-5** Kurzes Aufblitzen

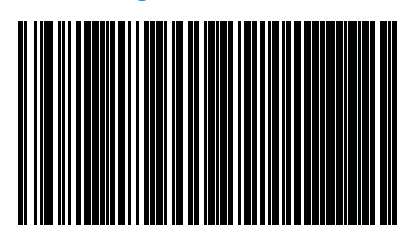

#### **Standleitung**

Zum Lesen eines Strichcodes braucht der Auslöser nicht gedrückt zu werden. Die Scanfunktion ist dauerhaft eingeschaltet. Beim Drücken des Auslösers funktioniert das Lesegerät wie bei der Betriebsart Einzelauslöser. Die Doppellese-Zeitabschaltung verhindert in diesem Modus unerwünschtes mehrfaches Lesen.

HINWEIS: Die Doppellese-Zeitabschaltung wird anhand der Anleitung im Programmierhandbuch programmiert.

**Abbildung 2-6** Standleitung

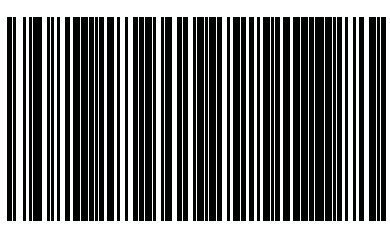

#### **Standleitung**

Zum Lesen eines Strichcodes braucht der Auslöser nicht gedrückt zu werden. Der Scanner schaltet sich automatisch ein, wenn ein Objekt in das Sichtfeld des Lesers gelegt wird. Beim Drücken des Auslösers funktioniert das Lesegerät wie bei der Betriebsart Einzelauslöser. Die Doppellese-Zeitabschaltung verhindert in diesem Modus unerwünschtes mehrfaches Lesen.

HINWEIS: Die Doppellese-Zeitabschaltung wird anhand der Anleitung im Programmierhandbuch programmiert.

**Abbildung 2-7** Standleitung

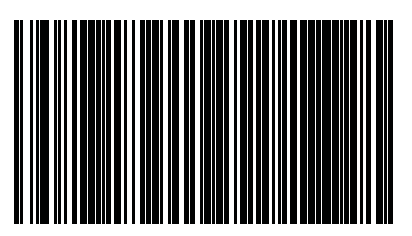

### <span id="page-11-0"></span>**Auslöser-Objekterfassung**

Diese Betriebsart funktioniert ähnlich wie die Standleitung; allerdings muss zum Aktivieren des Decoders der Auslöser gedrückt werden.

**Abbildung 2-8** Auslöser-Objekterfassung

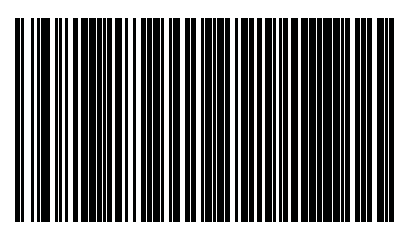

### **Programmier-Strichcodes**

Diese Anleitung enthält die Programmier-Strichcodes, die Sie zum Konfigurieren des Scanners für verschiedene Arten von Schnittstellen (Endgerät/Host) benötigen.

Die vollständigen Informationen zur Programmierung und Konfiguration von Funktionen erhalten Sie im Programmierhandbuch bei <http://www.hp.com/support>.

#### **Wiederherstellen der Standardkonfiguration des Produkts**

Wenn Sie nicht genau wissen, welche Programmieroptionen Ihr Scanner bietet, oder wenn Sie Optionen geändert haben und die im Scanner gespeicherten benutzerdefinierten Standardeinstellungen wiederherstellen möchten, scannen Sie den Strichcode "Benutzerdefinierte Standardkonfiguration wiederherstellen" unten. Dadurch wird die benutzerdefinierte Konfiguration für die momentan aktive Schnittstelle wiederhergestellt.

**Abbildung 2-9** Wiederherstellen der benutzerdefinierten Standardkonfiguration

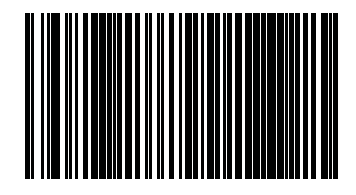

#### **USB-Schnittstelle**

Der Scanner wird direkt an einen USB-Host oder an einen mit Strom versorgten USB-Hub angeschlossen und wird von diesem mit Strom versorgt. Sie benötigen kein zusätzliches Netzkabel. Bei Verwendung einer USB-Schnittstelle erkennt der Scanner automatisch die USB-Schnittstelle und übernimmt die Standardeinstellung für den HID-Tastaturemulationsmodus (Human Interface Device).

**Abbildung 2-10** Wählen Sie "USB-COM-STD" aus.

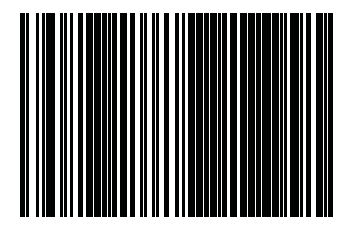

<span id="page-12-0"></span>**Abbildung 2-11** Wählen Sie "USB-Tastatur (mit Standard-Tasten-Kodierung)" aus.

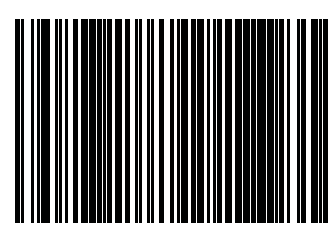

**Abbildung 2-12** Wählen Sie "Andere USB-Tastatur (mit anderer Tasten-Kodierung)" aus.

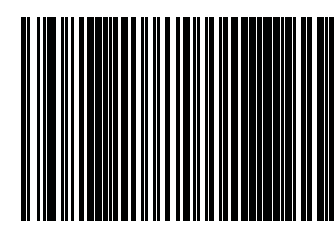

## **LED- und Signaltonanzeigen**

Der Signalton des Scanners ertönt und seine LED leuchtet auf, um mehrere Funktionen und Fehler auf dem Lesegerät anzuzeigen. Eine grüne Leuchte zeigt an, dass der Lesevorgang korrekt ausgeführt wurde. Diese Anzeigen sind in den Tabellen unten aufgeführt. Eine Ausnahme für die in den Tabellen aufgeführten Betriebseigenschaften ist, dass die Funktionen des Lesegerätes programmierbar sind und dementsprechend ein- oder ausgeschaltet werden können. Zum Beispiel können bestimmte Anzeigen, wie etwa der Signalton beim Startvorgang, mithilfe der Programmierstrichcode-Etiketten deaktiviert werden. Nähere Informationen können Sie dem Programmierhandbuch entnehmen.

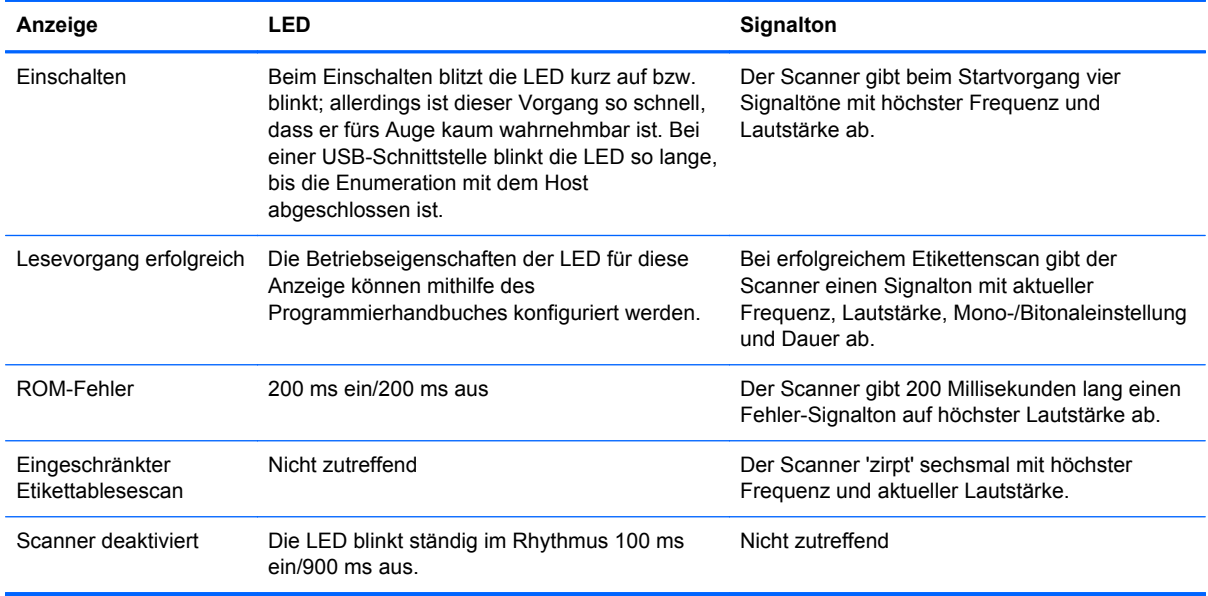

## <span id="page-13-0"></span>**A Fehlerbehebung**

## **Lösung allgemeiner Probleme**

In der folgenden Tabelle sind mögliche Probleme, Ursachen und empfohlene Lösungen aufgeführt.

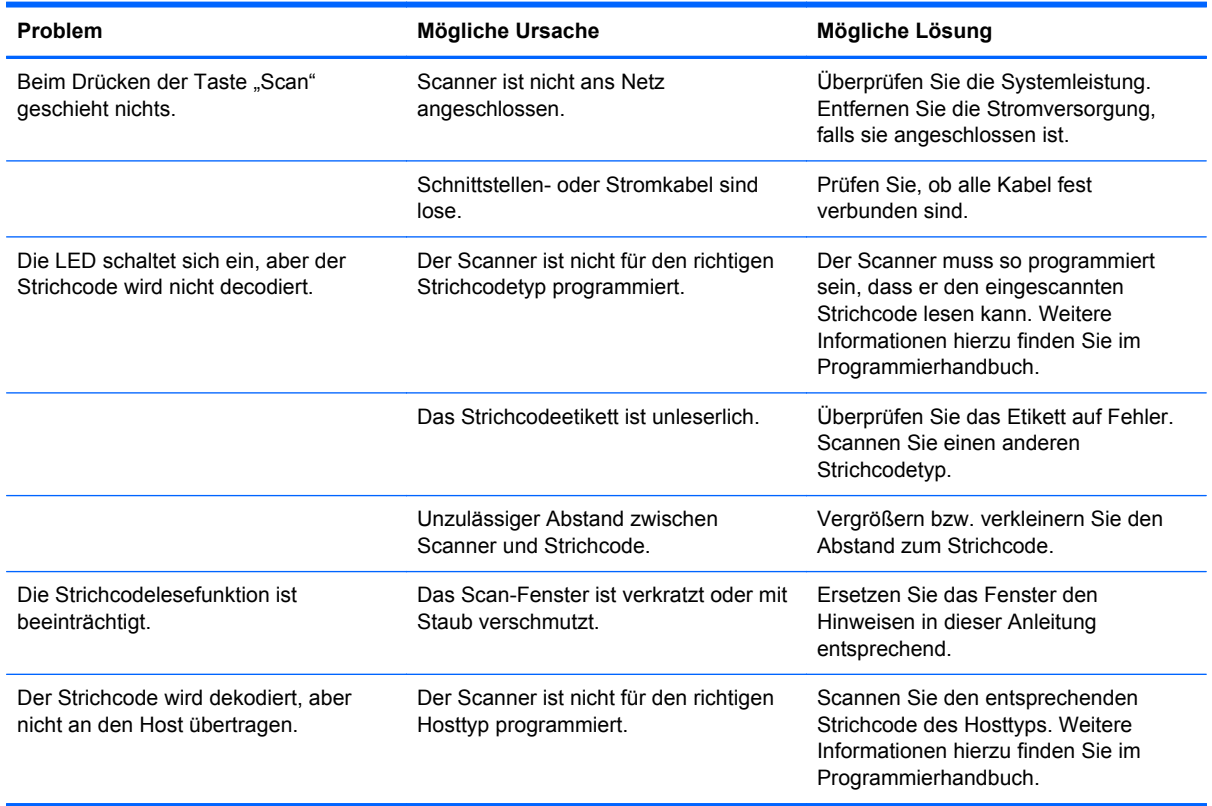

**HINWEIS:** Umfassende Hinweise zur Fehlerbehebung finden Sie im Programmierhandbuch.

## **Online-Kundenunterstützung**

Informationen zu technischem Support sowie Selbsthilfe, Online-Unterstützung, Foren von IT-Experten, eine umfassende Knowledge Base für alle Kunden und Überwachungs- und Diagnose-Tools finden Sie unter<http://www.hp.com/support>.

### <span id="page-14-0"></span>**Vorbereiten eines Anrufs bei der Kundenunterstützung**

Wenn Sie ein Problem nicht anhand der in diesem Abschnitt beschriebenen Lösungsvorschläge beheben können, sollten Sie sich an den Technischen Support wenden. Halten Sie für den Anruf die folgenden Informationen bereit:

- Wenn das Produkt an einem HP POS-Computer angeschlossen ist, die Seriennummer des POS-Computers
- Kaufdatum
- Die auf dem Produkt angegebene Ersatzteilenummer
- Bedingungen, unter denen das Problem auftrat
- **•** Erhaltene Fehlermeldungen
- **•** Hardwarekonfiguration
- Verwendete Hardware/Software

# <span id="page-15-0"></span>**B Zulassungshinweise**

### **FCC-Hinweis**

Dieses Gerät wurde getestet und entspricht den Grenzwerten für digitale Geräte der Klasse B (siehe Abschnitt 15 der FCC-Bestimmungen). Diese Grenzwerte wurden eingerichtet, um einen ausreichenden Schutz gegen Interferenzen zu bieten, wenn das Gerät in Wohnräumen betrieben wird. Das Gerät erzeugt und verwendet hochfrequente Schwingungen und kann sie ausstrahlen. Es können Störungen im Radio- und Fernsehempfang auftreten, wenn es nicht nach den Anweisungen des Herstellers aufgestellt und betrieben wird. Bei bestimmten Installationen ist das Auftreten von Störungen jedoch nicht auszuschließen. Sollte der Radio- und Fernsehempfang beeinträchtigt sein, was durch Ein- und Ausschalten des Geräts festgestellt werden kann, empfiehlt sich die Behebung der Störung durch eine oder mehrere der folgenden Maßnahmen:

- Richten Sie die Empfangsantenne neu aus, oder versetzen Sie diese.
- Vergrößern Sie den Abstand zwischen Gerät und Empfänger.
- Stecken Sie den Netzstecker des Geräts in eine andere Steckdose, damit das Gerät und der Empfänger an verschiedenen Stromkreisen angeschlossen sind.
- Lassen Sie sich von einem Händler oder einem erfahrenen Radio- und Fernsehtechniker beraten.

#### **Änderungen**

Laut FCC-Bestimmungen ist der Benutzer darauf hinzuweisen, dass Geräte, an denen nicht von der Hewlett-Packard Company ausdrücklich gebilligte Änderungen vorgenommen werden, vom Benutzer nicht betrieben werden dürfen.

#### **Kabel**

Zur Einhaltung der FCC-Bestimmungen müssen geschirmte Kabel mit RFI/EMI-Anschlussabschirmung aus Metall verwendet werden.

### **Konformitätserklärung für Geräte mit dem FCC-Logo (nur USA)**

Dieses Gerät entspricht Abschnitt 15 der FCC-Richtlinien. Der Betrieb unterliegt folgenden zwei Bedingungen:

- **1.** Das Gerät darf keine Störsignale verursachen.
- **2.** Das Gerät muss empfangene Interferenzen aufnehmen, obwohl diese zu Betriebsstörungen führen können.

Informationen zu diesem Produkt erhalten Sie unter folgender Adresse:

Hewlett-Packard Company

P. O. Box 692000, Mail Stop 530113

Houston, Texas 77269-2000

<span id="page-16-0"></span>Telefon (USA): 1-800-HP-INVENT (1-800 474-6836)

Informationen zu dieser Erklärung erhalten Sie unter folgender Adresse:

Hewlett-Packard Company

P. O. Box 692000, Mail Stop 510101

Houston, Texas 77269-2000, USA

Telefon (USA): +281-514-3333.

Die Teile-, Serien- und Modellnummer finden Sie am Produkt.

### **Canadian Notice**

This Class B digital apparatus meets all requirements of the Canadian Interference-Causing Equipment Regulations.

### **Avis Canadien**

Cet appareil numérique de la classe B respecte toutes les exigences du Règlement sur le matériel brouilleur du Canada.

## **Zulassungshinweise für die Europäische Union**

Produkte mit CE-Kennzeichnung erfüllen die folgenden EU-Richtlinien:

- Niederspannungsrichtlinie 2006/95/EG
- EMV-Richtlinie 2004/108/EG
- Ökodesign-Richtlinie (2009/125/EG), sofern zutreffend

Die CE-Konformität dieses Produkts ist gegeben, wenn es mit dem korrekten, von HP bereitgestellten und mit dem CE-Zeichen versehenen Netzadapter mit Strom versorgt wird.

Die Übereinstimmung mit diesen Richtlinien impliziert die Konformität mit den entsprechenden harmonisierten europäischen Standards (europäischen Normen). Diese sind in der EU-Konformitätserklärung (in englischer Sprache) aufgelistet, die von HP für das Produkt oder die Produktfamilie entweder in die Produktdokumentation eingefügt oder auf der folgenden Website bereitgestellt wird:<http://www.hp.eu/certificates> (Produktnummer in das Suchfeld eingeben).

Auf diese Übereinstimmung wird durch eine der folgenden auf dem Produkt angebrachten Konformitätskennzeichnungen hingewiesen:

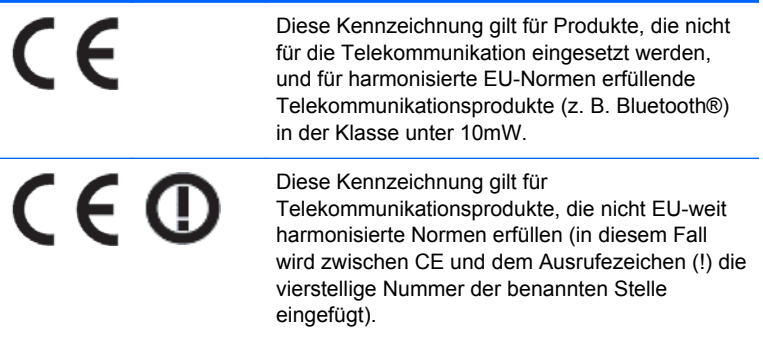

<span id="page-17-0"></span>Weitere Informationen finden Sie auf dem Produktetikett.

Der Ansprechpartner für Fragen zur Zulassung ist: Hewlett-Packard GmbH, Dept./MS: HQ-TRE, Herrenberger Strasse 140, 71034 Böblingen.

### **Japanese Notice**

この装置は、クラスB情報技術装置です。この装置は、家庭環 境で使用することを目的としていますが、この装置がラジオや テレビジョン受信機に近接して使用されると、受信障害を引き 起こすことがあります。取扱説明書に従って正しい取り扱いを して下さい。

**VCCLB** 

## **Korean Notice**

이 기기는 가정용(B급)으로 전자파적합등록을 한 기기로서 주 B급 기기 로 가정에서 사용하는 것을 목적으로 하며, 모든 지역에서 사 (가정용 방송통신기기) 용할 수 있습니다.

### **Hinweise zum Umweltschutz**

#### **Materialentsorgung**

Einige HP LCD-Monitore enthalten Quecksilber in der fluoreszierenden Lampe des LCD-Monitors. Dieses bedarf am Ende des Nutzungszeitraums ggf. einer besonderen Entsorgung.

Die Entsorgung dieser Materialien kann Umweltschutzrichtlinien unterliegen. Informationen zur Entsorgung und zum Recycling erhalten Sie bei den örtlichen Behörden oder der Electronic Industries Alliance (EIA) [http://www.eiae.org.](http://www.eiae.org)

### **Entsorgung von Altgeräten aus privaten Haushalten in der EU**

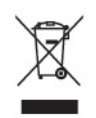

Dieses Symbol auf dem Gerät oder dessen Verpackung gibt an, dass es nicht zusammen mit dem Hausmüll entsorgt werden darf. Benutzer sind verpflichtet, die Altgeräte an einer Rücknahmestelle für Elektro- und Elektronik-Altgeräte abzugeben. Die getrennte Sammlung und Wiederverwertung von Altgeräten trägt dazu bei, natürliche Ressourcen zu bewahren, und stellt sicher, dass Gesundheit und Umwelt beim Recycling geschützt werden. Informationen dazu, wo Sie Rücknahmestellen für Ihre Altgeräte finden, erhalten Sie bei Ihrer Stadtverwaltung, den örtlichen Müllentsorgungsbetrieben oder im Geschäft, in dem Sie das Gerät erworben haben.

### **HP Recycling-Programm**

HP unterstützt seine Kunden beim Recycling von Elektronikschrott, Original HP Druckkassetten/ patronen und Akkus. Weitere Informationen zu Recycling-Programmen finden Sie unter [http://www.hp.com/recycle.](http://www.hp.com/recycle)

### <span id="page-18-0"></span>**Chemische Substanzen**

HP verpflichtet sich, seinen Kunden Informationen über chemische Substanzen mitzuteilen, die zur Einhaltung der gesetzlichen Vorschriften wie REACH (EG-Richtlinie Nr. 1907/2006 des europäischen Parlaments und des Europarats) erforderlich sind. Einen Bericht zu den chemischen Substanzen in diesem Produkt finden Sie unter [http://www.hp.com/go/reach.](http://www.hp.com/go/reach)

#### **Restriction of Hazardous Substances (RoHS) (Richtlinie zur Beschränkung der Verwendung gefährlicher Stoffe)**

Eine auf der Spezifikation JIS C 0950 aus dem Jahr 2005 basierende japanische Vorschrift verpflichtet Hersteller zur Deklaration von Materialien und Inhaltsstoffen in bestimmten elektronischen Produkten, die seit dem 1. Juli 2006 im Handel erhältlich sind. Die Materialdeklaration nach JIS C 0950 für dieses Produkt können Sie auf folgender Website abrufen: <http://www.hp.com/go/jisc0950>.

2008年、日本における製品含有表示方法、JISC0950が公示されました。製 造事業者は、2006年7月1日以降に販売される電気·電子機器の特定化学 物質の含有につきまして情報提供を義務付けられました。製品の部材表示 につきましては、www.hp.com/qo/jisc0950を参照してください。

### 有毒有害物质和元素及其含量表 根据中国的《电子信息产品污染控制管理办法》

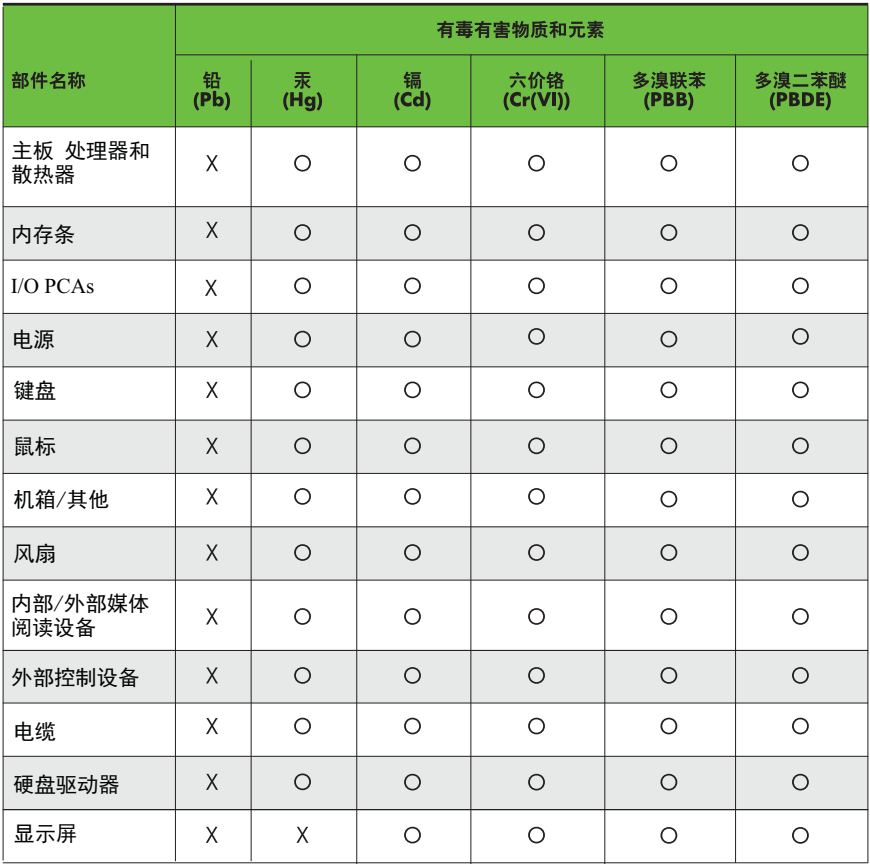

O: 表示该有毒有害物质在该部件所有均质材料中的含量均在SJ/T11363-2006 标准规定的限量要求以下。

X: 表示该有毒有害物质至少在该部件的某一均质材料中的含量超出 SJ/T11363-2006 标准规定的限量要求。

表中标有"X" 的所有部件都符合欧盟RoHS法规,"欧洲议会和欧盟理事会 2003年1月27日关于电子电器设备中限制使用某些有害物质的2002/95/EC 号指令"。

注: 环保使用期限的参考标识取决于产品正常工作的温度和湿度等条件。